## <span id="page-0-0"></span>**Hvordan ser jeg hvilken mikrofon der er tilsluttet?**

## Problem

Lyden virker ikke, eller du er i tvivl om, din mikrofon virker.

## Løsning

- 1. Tjek om SpeechMike eller headset er synlig under Lydindstillinger i Kontrolpanel.
- 2. Hvis din SpeechMike ikke er synlig, prøv at flytte til anden USB port.

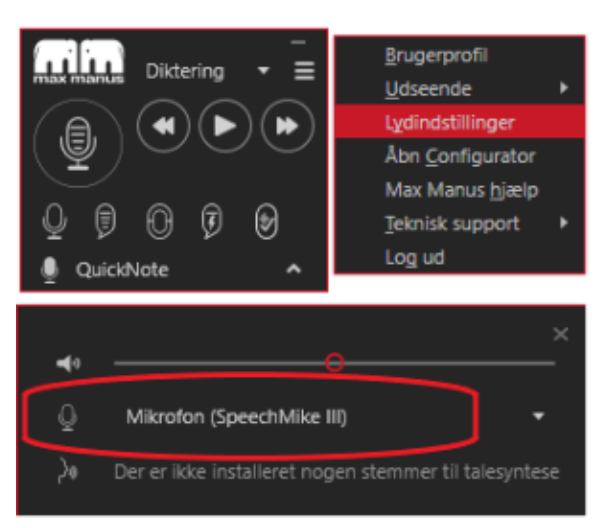

⊕ Hvis du fortsat oplever problemer, så tjek 'Førstehjælp til QuickNote', som du finder under relaterede artikler.

## Relaterede artikler

- [Førstehjælp til QuickNote](https://confluence.omilon.com/pages/viewpage.action?pageId=334594132)
- [Hardware minimumskrav](https://confluence.omilon.com/display/DPUBS/Hardware+minimumskrav)
- [Hvordan ser jeg hvilken mikrofon der er tilsluttet?](#page-0-0)